# **Observación microscópica cuantitativa mediante el uso de recursos computacionales. Impacto inmediato producido**

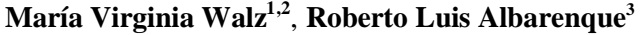

*<sup>1</sup>Facultad de Ingeniería, Universidad Nacional de Entre Ríos, Ruta 11 km 10. Oro Verde, CP 3101, Entre Ríos, Argentina.* <sup>2</sup>*Facultad de Ciencia y Tecnología, Sede Oro Verde, Universidad Autónoma de Entre Ríos, Ruta 11 Km 10. Oro verde, CP 3101, Entre Ríos, Argentina. <sup>3</sup>Facultad de Ciencias de la Educación, Universidad Nacional de Entre* 

*Ríos, Alameda de la Federación 106. Paraná, CP 3100, Entre Ríos, Argentina.*

**E-mail:** virginiawalz@bioingenieria.edu.ar

#### **Resumen**

En este relato presentamos la experiencia vivida con una propuesta didáctica relacionada con la enseñanza de la Física, el microscopio óptico y la intervención de las TIC. Esta experiencia también se enmarca dentro de las acciones de socialización y alfabetización científica y tecnología que abordamos, principalmente, desde la comunicación lúdica y la educación no formal. Para los alumnos participantes, la observación microscópica y la determinación cuantitativa mediante mediciones sobre una imagen en vivo, en tiempo real y visualizada en el monitor de la computadora, fueron actividades de enriquecimiento fuertemente atractivas y emocionantes. Compartimos las sensaciones inmediatas producidas en los alumnos en el contexto de una actividad fuera de lo habitual para ellos.

**Palabras clave:** Divulgación Científica-Tecnológica, Educación no formal, Aprendizajes de calidad, Microscopio óptico, Uso pedagógico de las TIC.

#### **Abstract**

In this report we present a lived experience with a didactic approach related with the teaching of Physics, the optical microscope and the intervention of the TIC. This experience is framed within the actions of socialization and scientific and technology literacy, that we approached mainly from the ludic communication and non-formal education. Among them, for students who participated in our experimental workshops, the microscopic observation and quantitative determination by measurements on the live image in real time and displayed on the computer monitor, were highly exciting and attractive enrichment activities. We share the immediate sensations produced on the students in the context of an activity out of the usual for them.

**Keywords:** Scientific and technological literacy, Non-formal education, Quality learning, Optical microscope, Pedagogical use of TIC.

## **I. INTRODUCCIÓN**

Antes de iniciar el relato de nuestra experiencia en una clase con alumnos de sexto año del Instituto Nº 129 "Jesús de Nazareth" de la ciudad de Ramírez de la provincia de Entre Ríos, nos pareció interesante compartir el aspecto teórico que enmarca esta práctica educativa que aquí, con gusto, relataremos.

Dentro de los lineamientos curriculares argentinos propuestos en los Núcleos de Aprendizajes Prioritarios (Ministerio de Educación, Ciencia y Tecnología de la Nación Argentina, 2005) el enfoque con el que se abordan las Ciencias Naturales es desde la Alfabetización Científica. Ya, en el Nivel Inicial se plantean propuestas de enseñanza que interrelacionan y articulan distintos espacios y tiempos de la vida cotidiana. La preocupación por cómo hacer para "enseñar a aprender más" pone el énfasis en los procedimientos, un "saber hacer" (Dewey, 1977) muy ligado a la concepción del método científico:

*Revista de Enseñanza de la Física. Vol. 27, No. Extra, Nov. 2015, 623-632*

623 www.revistas.unc.edu.ar/index.php/revistaEF/

*La evaluación del presente artículo estuvo a cargo de la organización de la 19 Reunión Nacional de Educación en Física*

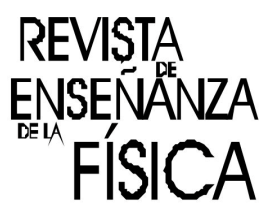

"formulación de preguntas y explicaciones provisorias, diseño y evaluación de proyectos, selección y tratamiento de la información, interpretación, comunicación". El "saber hacer" se traduce en procesos graduales y secuenciados que nutren los saberes previos, los restructura, los reorganiza para que tomen una nueva resignificación en torno a las posibilidades del ambiente de aprendizaje.

Nos propusimos el desafío de crear actividades significativas vinculadas con la Física, el microscopio óptico y las TIC que nos ayuden a producir disparadores de curiosidad que se traduzcan en preguntas para iniciar el proceso de indagar, descubrir y aprender acerca del tema. En particular, nuestro enfoque de trabajo se dirige al descubrimiento del mundo microscópico, pero no estrictamente con lo biológico, sino con elementos del orden de los "microobjetos" o "micromecanismos", que nos rodean cotidianamente y que sólo lo identificamos en su magnitud macroscópica. Un ejemplo cotidiano de esto son los teléfonos celulares, elemento tan adictivo por parte de un gran número de adolescentes (y de adultos) que se pasan el día, literalmente, colgados del mismo, sin tener alguna vez la ocurrencia de preguntarse sobre la composición microscópica de la pantalla, que sorprendentemente puede descubrirse con sólo mirarla al microscopio. Y es este nuestro objetivo: "el sorprenderlos" con el descubrimiento del ambiente microscópico del que están compuestos los elementos usuales de su entorno y dar cuerpo a preguntas disparadoras que inicien su curiosidad. Por ejemplo, pensamos como algo interesante para que los alumnos indaguen acerca de la constitución de la imagen de un celular a nivel microscópico orientándolo desde los siguientes cuestionamientos: ¿cómo está constituido un elemento de imagen (pixel)? ¿qué forma geométrica puede tener un subpixel o pixel primario o celda (rojo, verde, azul)?, ¿tuvieron alguna vez la posibilidad de observarlo al microscopio?, entre otras. Otra muestra que se nos ocurre como disparadoras de cuestionamientos es la composición microscópica del circuito integrado de un dispositivo electrónico, las pistas, los componentes, los puntos de soldadura, etc. Más allá de despertar el interés del alumno por el uso del microscopio con elementos previamente establecidos, nos inquieta conocer también qué otras cosas podrían motivarlo en saber de qué se tratan desde la dimensión microscópica.

Este abordaje de aproximación a la ciencia que nosotros planteamos tiene como intención que el alumno interprete la complejidad de las estructuras que dan forma a muchos de los elementos que él mismo utiliza, reconociendo, como dice García Moreno (2004), que la influencia de la ciencia y la tecnología, como dos elementos referenciales fundamentales de la actualidad, nos marca las pautas de nuestra vida personal y social. En este sentido, rescatamos lo que el Diseño Curricular de Educación Secundaria de la provincia de Entre Ríos expresa: "… una educación en ciencias para todos, no debe alejarse del proceso de construcción de las ideas científicas, pues es muy difícil comprender los conceptos científicos fundamentales sin un entendimiento de los modos en que se produce el conocimiento a través de la investigación. Se trata de ir más allá de la habitual transmisión de conocimientos científicos, debiendo incluir una aproximación a la naturaleza de la ciencia y a la práctica científica,..." (Consejo General de Educación de la Provincia de Entre Ríos (CGE), 2012)

Dentro de los recorridos posibles y contenidos curriculares de Biología a dictar en el primer año de la educación secundaria notamos que se sugiere como una posibilidad estratégica metodológica más, "guiar en el uso del instrumental de laboratorio como la lupa binocular y el microscopio óptico, entre otros, los que pueden ser parte del complejo proceso de construcción, pudiendo generar conflictos cognitivos para elaborar nuevos conceptos y comprenderlos." Asimismo, en el segundo año se reitera esta aproximación de los estudiantes al mundo microscópico, el aprender a usar estas herramientas "… como también a preparar el material para observar e interpretar lo que se observa, con la posibilidad de plasmarlo en dibujos o modelarlos, comparando tamaños, formas y dimensiones." (CGE, 2012). Por otra parte, el enfoque orientador del CGE de Entre Ríos (2012) para el espacio matemático del primer año del ciclo básico común hace referencia a la importancia de incluir TIC expresando que: "…existe una importante variedad de software de geometría dinámica que ofrecen excelentes oportunidades para poner en contacto a los estudiantes con problemas en los que deban usar propiedades de las figuras, potenciando la construcción de conocimientos y evitando las dificultades que muchas veces plantea manejar útiles de geometría, ya sea porque no están habituados a emplearlos o por el tiempo que demanda su uso. Según el software utilizado, es posible realizar mediciones (longitud, perímetro, ángulos, áreas, etc.) y analizar su variación según se modifica algunos de los datos…"

Si bien estas declaraciones están particularizadas al espacio biológico por un lado y matemático por el otro, nosotros nos atrevemos a apropiarlas y expandirlas hacia nuestro campo multidisciplinar (Física, TIC, Educación) con el propósito de pensar en una innovación que nos colabore en ampliar los límites comunes y habituales del quehacer práctico escolar en relación al uso de TIC y al desarrollo del tema mediciones básicas macroscópicas para abarcar así a un ámbito, que a nosotros nos parece poco explorado como es el microscópico. Creemos que esto queda reflejado en nuestra propuesta didáctica que aquí relatamos, no sólo al innovar en la utilización de un microscopio y un programa de aplicación para realizar mediciones micrométricas sino también al permitir dar una referencia significativa y precisa a la noción corriente de orden de magnitud y escala comparativa que en general los alumnos poseen. Hemos

escuchado definiciones como: "magnitud es sinónimo de tamaño" y orden de magnitud "es la forma en que se mide, por ejemplo, mili, centímetro".

Resumiendo, en esta exposición hemos tomado el desafío de escribir sobre una actividad experimental que combina la Física (F) de las mediciones, en particular la micrometría, el uso del microscopio óptico (M) y la aplicación de las TIC en una única dimensión (FMTIC), la cual deseamos compartir con nuestros colegas educadores e invitarlos a que conozcan lo sucedido y el impacto inmediato producido en un grupo de alumnos, y a que si aún "no se probó", "se copien" de lo que hacemos. Profesores, docentes, alumnos, si bien provenientes de distintas carreras universitarias la mayoría pertenece al Profesorado en Física de la FCyT-UADER, concurrimos haciendo hincapié en la educación no formal a escuelas, sus aulas y patios, a museos, ferias, campamentos científicos y centros de ciencias con variadas propuestas de experimentación sobre física óptica, física eléctrica y sonido. De éstas, nosotros dos nos decidimos a describir en este texto el reflejo de la experiencia de aprendizaje de los alumnos del sexto año del Instituto Nº 129 "Jesús de Nazareth" de la ciudad de Ramírez de la provincia de Entre Ríos al trabajar, junto al docente a cargo del curso, con aquella única dimensión sugerida FMTIC.

#### **II. RESCATES DE NUESTRA EXPERIENCIA ITINERANTE**

Recopilando experiencias y vivencias de nuestras numerosas visitas notamos que la idea de difundir la ciencia y la tecnología con el uso combinado FMTIC para la realización de micromediciones en vivo, en tiempo real, en una o dos dimensiones espaciales, generó un impacto muy interesante, más que nada porque resultó ser algo fuera de lo habitual áulico. Lo percibimos *in situ* a través de apreciaciones, gestos, comentarios, indagaciones, curiosidades tanto de alumnos como de docentes; y además, tuvimos la noción de lo poco que se conocía en el ámbito educativo esta dimensión pedagógica que aquí documentamos para el tema curricular que aborda mediciones de distintas magnitudes físicas.

En numerosas instituciones el microscopio de luz todavía es un gran deseo. En otras, es una herramienta de uso escolar y educativo convencional en el espacio curricular Biología, por lo que ya puede resultar no novedoso ni innovador; sin embargo, su manejo generalmente es cualitativo centrado en la representación gráfica de lo observado. En particular, en las clases de Física al estudiar mediciones y magnitudes, obviamente es muy inusual trabajar con un microscopio, debido al habitual orden de magnitud de los objetos a medir. Vincular al microscopio como un instrumento complementario y alternativo para realizar mediciones, y en particular para hacer micromediciones, no lo hemos observado, habiendo sólo rescatado opiniones respecto a: no haber tenido oportunidad de conocerlo y de utilizarlo, de no haber observado un objeto pequeño aunque sea con una lupa simple, o que sólo es un objeto de juego y entretenimiento hogareño, que en sus escuelas no hay o sí hay pero no se usan, y mucho menos de hacer mediciones con herramientas informáticas sobre la imagen aumentada en vivo, entre otras expresiones.

### **III. NUESTRA IDEA DE TRABAJO**

Muchas veces es interesante darnos cuenta de la innumerable cantidad de objetos de tamaños increíblemente pequeños que nos rodean cotidianamente sin siquiera percatarnos de ellos. En este sentido, desde el punto de vista de nuestra didáctica educativa, nos surgió la idea de que los alumnos, sin pretender exactitud sino más bien toma de conciencia del orden de magnitud con la que están trabajando, puedan conocer el tamaño estimado de estos microobjetos o micromecanismos. Si bien algunos de éstos pueden medirse con micrómetros o calibres, otros, por su disposición espacial, obligan a pensar en medios de medición diferentes, y son estos casos los que hacen a la innovación de nuestra práctica. En relación, un microscopio óptico digital constituyó una herramienta adecuada y de fácil utilización. Vinculado a una computadora por medio de un software específico, el microscopio de luz ofrece la aplicación necesaria para permitir realizar mediciones, obtener magnitudes y evaluar escalas comparativas de longitudes y áreas entre el orden microscópico y el macroscópico cotidiano.

Particularmente un desafío fue encontrar qué microobjetos podrían resultar interesantes para despertar el interés de los alumnos y que éstos, a su vez, eventualmente sean motivadores de la curiosidad para ver otros al microscopio. Algunas propuestas de medición fueron determinar el diámetro del filamento de una pequeña lámpara de linterna o del alambre de la bobina de un reloj de cuarzo; o bien, el ancho de una pista de un circuito integrado, o poder calcular la cantidad de pixeles y celdas contenidas en el área de una superficie de una pantalla LCD de un celular a partir de medir la longitud de los lados del elemento de imagen (pixel) y del subpixel (celda), o el tamaño de los contactos de un microprocesador; o por qué no y si es de interés de los alumnos, también poder realizar mediciones sobre diversas estructuras biológicas.

La idea es que los alumnos, organizados en pequeños grupos, trabajen sobre una muestra elegida por ellos entre las propuestas por nosotros para explorar, medir, y sacar conclusiones sobre escalas y órdenes de magnitud.

El microscopio óptico con el que trabajamos cuenta con un puerto USB de conexión y con un software específico de captura de imagen y medición. Este programa brinda una interfaz de diseño lúdico y de interacción intuitiva, en la cual todos los contenidos han sido refinados para ofrecer la mayor facilidad de utilización, navegación, exploración o configuración en la micrometría a realizar sobre la imagen amplificada. Para sacar provecho de las funcionalidades de este programa, de las capacidades del instrumento y de sus accesorios, sería importante que los alumnos identifiquen, entiendan y se familiaricen con los principales componentes del microscopio y su funcionamiento óptico. Combinatoria de acciones como cambiar magnificaciones, ajustar focos y niveles de iluminación, calibrar escalas y/o modificar la calidad de la imagen conduce a una efectiva práctica microscópica, dando la posibilidad también de poder realizar mediciones aproximadas de longitudes y áreas.

Un procedimiento esencial para una buena ejecución de estas actividades es la calibración del instrumento antes de iniciar la toma de imagen y de realizar mediciones. Nuestro microscopio posee tres lentes objetivos de magnificación 4x, 10x y 40x y un sensor CMOS de alta definición (5.0 MP). Cabe mencionar que en este equipo la calibración se realiza desde el software, como veremos más adelante, no precisando de la reglilla micrométrica o micrómetro objetivo, ni de la reglilla ocular, o del retículo de Whipple u ocular de Whipple, que son materiales necesarios para llevar a cabo una calibración manual, respecto a la óptica del microscopio, de los instrumentos utilizados para la micrometría y análisis cuantitativo de la muestra.

De la visita a los alumnos de sexto año del Instituto N° 129 "Jesús de Nazareth" de la ciudad de Ramírez de querida provincia de Entre Ríos, compartimos el paso a paso de la actividad que realizó un grupo de ellos de cinco alumnos.

## **IV. ACTIVIDAD REALIZADA POR EL GRUPO DE ALUMNOS Y RESCATE DE SU EXPERIENCIA**

De los microobjetos propuestos por nosotros, el grupo de alumnos eligió la pantalla LCD de un teléfono celular. Al respecto, para iniciarnos en el tema le preguntamos qué esperaban ver, qué es lo que constituye la imagen, qué es un pixel y qué es un subpixel, celda o pixel primario y cómo pueden ser físicamente estos elementos. Las respuestas resultaron muy variadas, algunas acertadas, otras muy confusas. Expresiones tales como: "es un punto en la pantalla", "es la resolución de la pantalla", "yo nunca ví un pixel, pero me supongo que es un punto luminoso circular", "¿no es un Byte?", "es un led", "es una combinación de colores", fueron sus interpretaciones. Para aunar significaciones sobre la menor unidad de color que conforma una imagen digital y que cada unidad está compuesta por una combinación ordenada de tres celdas, una roja, otra verde y otra azul y que coinciden en el mismo punto, fue necesario impartir una breve descripción usando una lámina ilustrativa, muy simple, que nosotros ya teníamos confeccionada de antemano. Ver Figura 1.

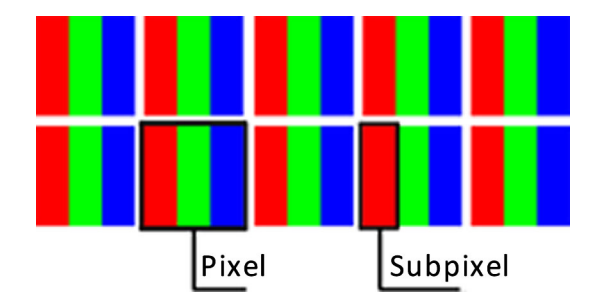

**FIGURA 1.** Lámina ilustrativa sobre la conformación de un elemento de imagen o pixel.

Entonces, promovimos calcular la cantidad de elementos de imagen (cantidad de pixeles) y de subpixeles (cantidad de pixeles primarios rojo, verde y azul) en un área de la superficie de la pantalla de un celular para luego poder estimar la cantidad total de pixeles y subpixeles que tiene la misma; además, de comparar escalas y órdenes de magnitud entre todos estos elementos.

La tarea se desarrolló en etapas, asistidas por nosotros como guías y facilitadores. La primera etapa consistió en calibrar el software de medición, la segunda en realizar la captura de imagen y las micromediciones y la última correspondió al análisis de comparación de escalas y órdenes de magnitud.

Dialogamos a manera introductoria y de familiarización acerca de la estructura y funcionamiento del microscopio compuesto para luego proceder a la calibración con punto desde el software del equipo.

Para cuantificar longitudes se empleó el accesorio de calibración, que es un portaobjeto con cuatro puntos patrones de diámetros distintos: 1.5 mm, 0.6 mm, 0.15 mm, 0.07 mm, como se observa en la Figura 2 (a), que se ubica en la platina mecánica del microscopio. El punto patrón se eligió en relación al lente objetivo a usar para que la calibración sea correcta. Para ésta, es necesario que dicho punto patrón, ya enfocado, quede visualizado por completo ocupando toda la pantalla de captura de imagen, como muestra la Figura 2 (b).

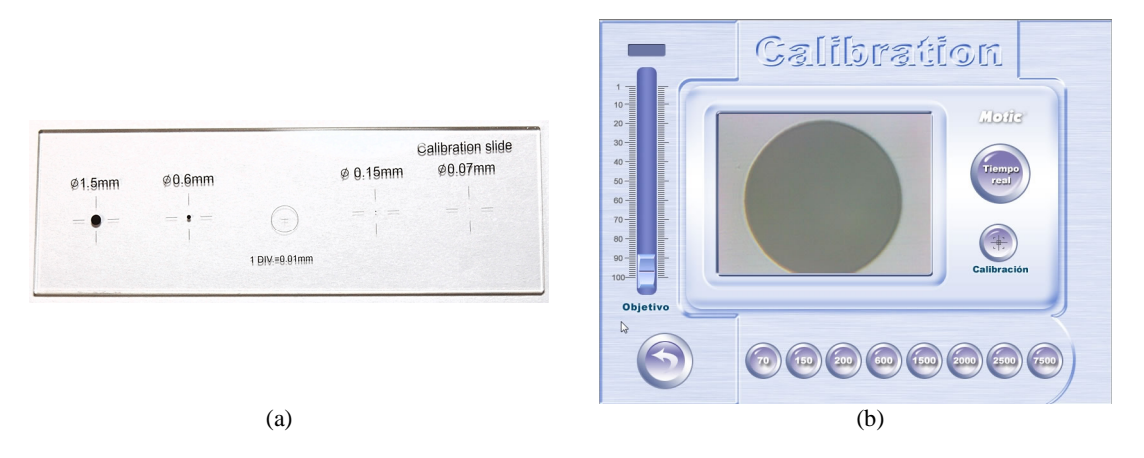

**FIGURA 2.** (a) Accesorio de calibración. (b) Punto patrón calibrado. Lente objetivo 10x.

Una vez realizada la calibración del instrumento, los alumnos continuaron con el desarrollo de la segunda etapa de la experiencia, que trató del trabajo de observación, enfoque y captura de la imagen de un conjunto de pixeles de la pantalla LCD de uno de los celulares disponibles en el grupo. Luego de probar ubicar varios celulares sobre la platina mecánica del microscopio, los alumnos se dieron cuenta que para un buen enfoque la profundidad de los mismos jugaba un papel importante.

Esta segunda parte fue una instancia muy entretenida para los estudiantes. En medio de una entusiasta *melange* de observaciones al microscopio experimentando con las distintas magnificaciones, de discusiones acerca de cuál era la mejor posición del celular sobre la platina mecánica del microscopio para la captura de una imagen que luego les permitiera realizar mediciones correctas para el cálculo solicitado, de muchísimas pruebas de tomas de imágenes, y de cómo demostraban su autoría de "verdaderos científicos", el trabajo fue tomando cuerpo. En medio de estas específicas realizaciones por parte de los estudiantes, la intervención de nosotros tuvo que ver principalmente con hacerles notar que es muy probable que una sola captura no alcance para lograr una buena medición. Les dijimos que para conseguirla, al momento de capturar la imagen hay que tener en cuenta la orientación del microobjeto en el plano horizontal, puesto que el trazado de los diferentes tipos de áreas de las figuras geométricas como rectángulo, elipse y rombo que la aplicación informática admite para medir sólo es en sentido ortogonal en relación a la pantalla de la computadora. Entonces, la orientación del microobjeto también tenía que respetar este alineamiento. Esta consideración no se aplica al trazado de círculos y triángulos.

El grupo realizó varias capturas hasta que una de ellas se ajustó al considerando previo, porque se dio cuenta de que el trazado de un área rectangular era el mejor para la medición y era el que más se adecuaba a la forma de los pixeles que observaban. La Figura 3 visualiza dos imágenes capturadas por los alumnos. La de la izquierda (Figura 3 (a)) es la que el grupo determinó como incorrecta para poder realizar la medición, y la de la derecha es la que ellos tomaron como correcta y sobre la cual decidieron trabajar (Figura 3 (b)).

Una vez obtenida la imagen, los alumnos encararon el cálculo del número de pixeles.

Aunque el cálculo era simple, fue muy interesante presenciar la espontaneidad del momento de discusión e interacción, de razonamientos y cuestionamientos desafiando la capacidad de cálculo, de qué y cómo hacer para resolver el desafío y de cómo apelaban a sus intuiciones y conocimientos previos como también al sentido común. Esquematizaron, dibujaron, bosquejaron cálculos. Se pronunciaron argumentos, razones y consensos tales como: primero: "qué se yo!", "no tengo ni idea", …; luego: "…si calculamos cuántas veces entra el rectángulo en la pantalla del celular", "…pero tenemos que saber cuánto vale el área del celular…" Pero muy rápidamente coincidieron en que resolverán por regla de tres simple entre las áreas que calcularan.

En primer lugar y en razón de que el software devuelve los resultados de medición de las magnitudes longitud y superficie en dos divisores (mili, micro) del metro y del metro cuadrado y de la pulgada y pulgada cuadrada, el grupo debió considerar la unidad más adecuada a la magnitud a medir, eligiendo entre los dos divisores del sistema de medidas disponibles en el software. El grupo seleccionó la unidad base de longitud correspondiente al SIMELA y el divisor mili.

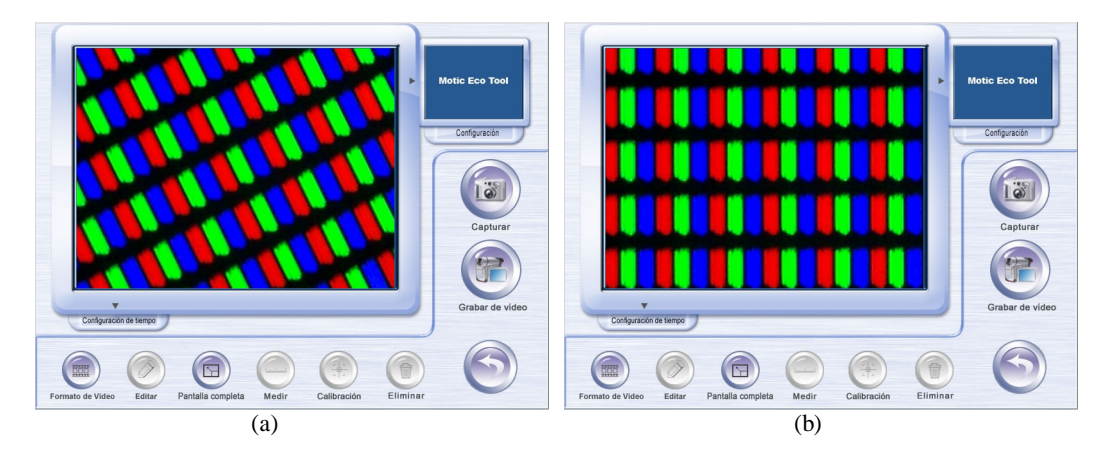

**FIGURA 3**. (a) Imagen incorrecta. (b) Imagen correcta. En ambas, magnificación 40X.

Posteriormente, sobre la imagen los alumnos trazaron el área rectangular, como vemos en la Figura 4. En ese momento percataron que para una correcta medición el área a trazar debía incluir un número entero de pixeles; o sea que el trazado de la arista horizontal debía ser desde un subpixel por ejemplo rojo a otro rojo, y que el de la arista vertical contuviera un número entero de filas.

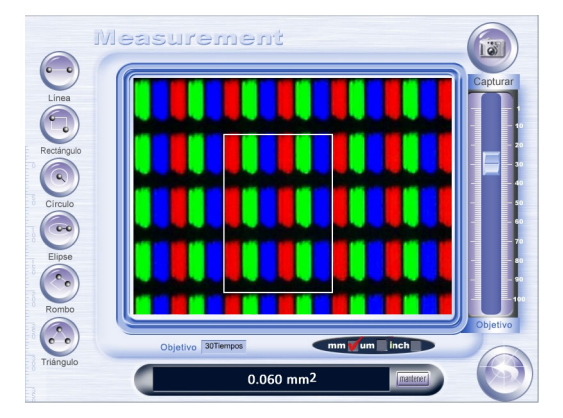

**FIGURA 4**. Área rectangular a medir. Magnificación 40X.

Al trazar el área, el programa automáticamente les devuelve el valor numérico de su superficie, en mm<sup>2</sup>, como se puede visualizar en la Figura 4, en el indicador ubicado debajo de la pantalla de captura.

El grupo dialogó sobre cómo lograr la consigna, proponiendo algunas estrategias posibles. La Figura 5 (a) muestra el primer esquema realizado, en el cual podemos ver que la estrategia planteada por un alumno del grupo no era correcta, puesto que intuyó que la captura de la Figura 4 era la sexta parte de la pantalla LCD del celular. Otro compañero, haciendo un razonamiento diferente, criticó el planteo anterior porque le parecía que el tamaño del área marcada en la Figura 4 era mucho más pequeño en relación al tamaño del área de la superficie total del celular y que probablemente quepa más cantidad de veces que lo que planteó su compañero de grupo, como podemos ver en el bosquejo de la Figura 5 (b).

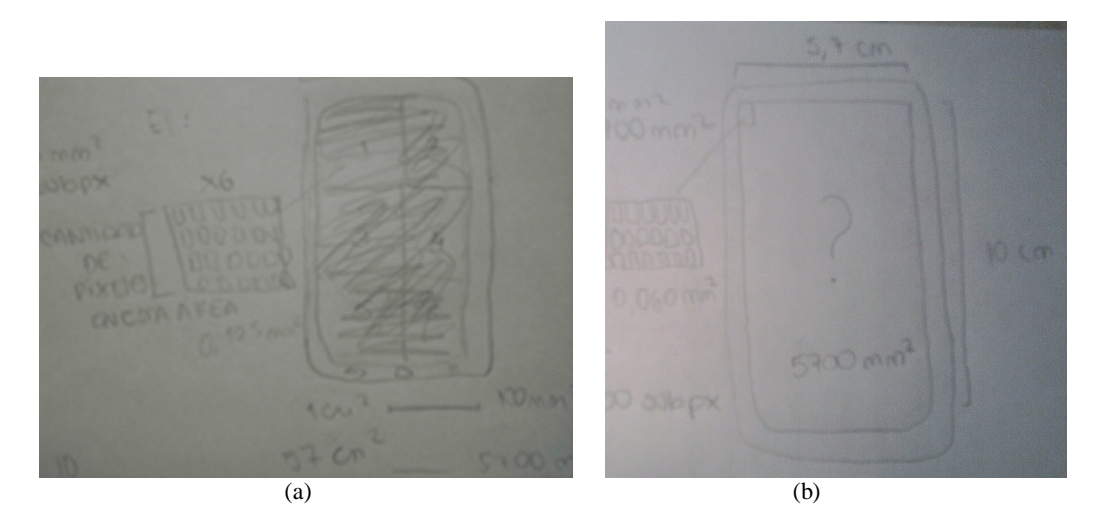

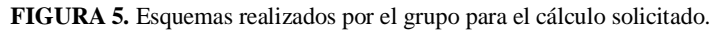

Según lo anterior, y llegado a un consenso, el grupo procedió a responder las consignas tomando como valedero la última reflexión mencionada. Haciendo uso de una relación de proporcionalidad directa entre el área de la superficie total de la pantalla del celular y el área del rectángulo calculado por el software de medición, los alumnos determinaron el número de veces que entra el área rectangular en el área total de la superficie del teléfono, y con esto el número total de pixeles que componen la pantalla LCD. También calcularon la cantidad total de subpixeles rojo, verde y azul, triplicando la cantidad total de pixeles. La Figura 6 nos muestra al grupo trabajando y la Figura 7 los cálculos realizados por los alumnos del grupo.

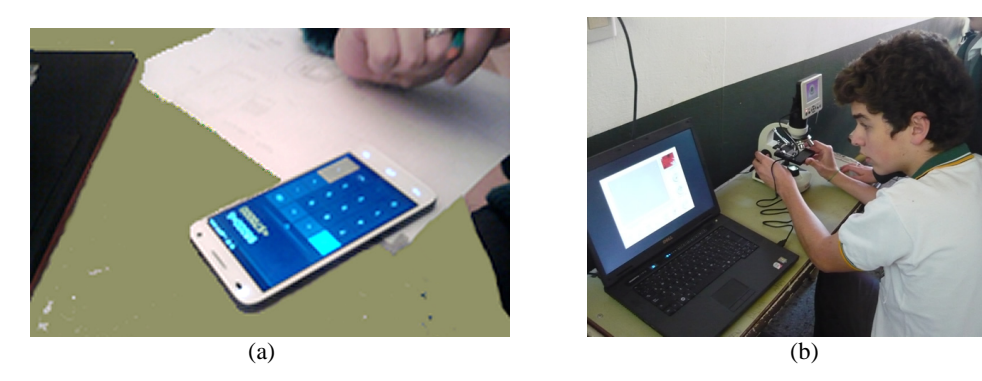

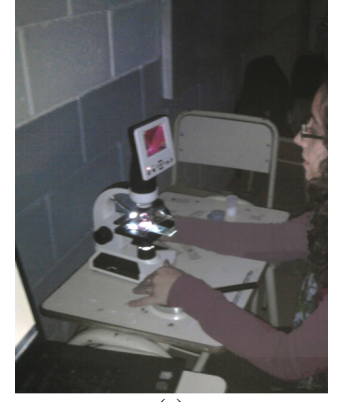

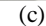

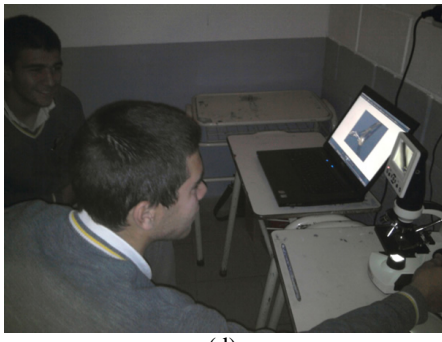

(d)

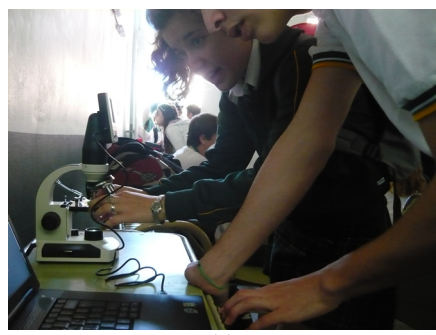

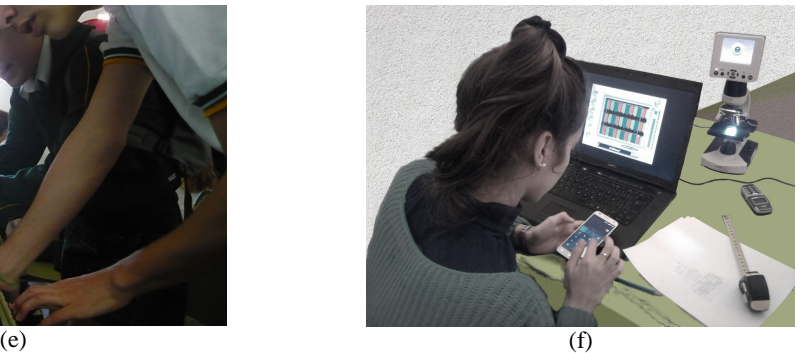

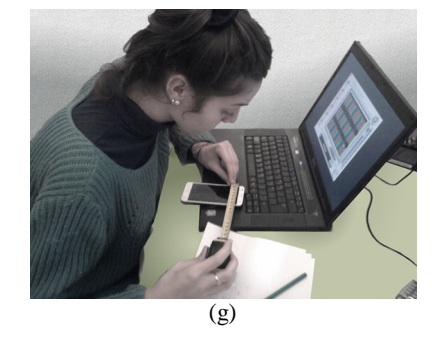

**FIGURA 6.** Fotografías que nos muestran el grupo de alumnos trabajando.

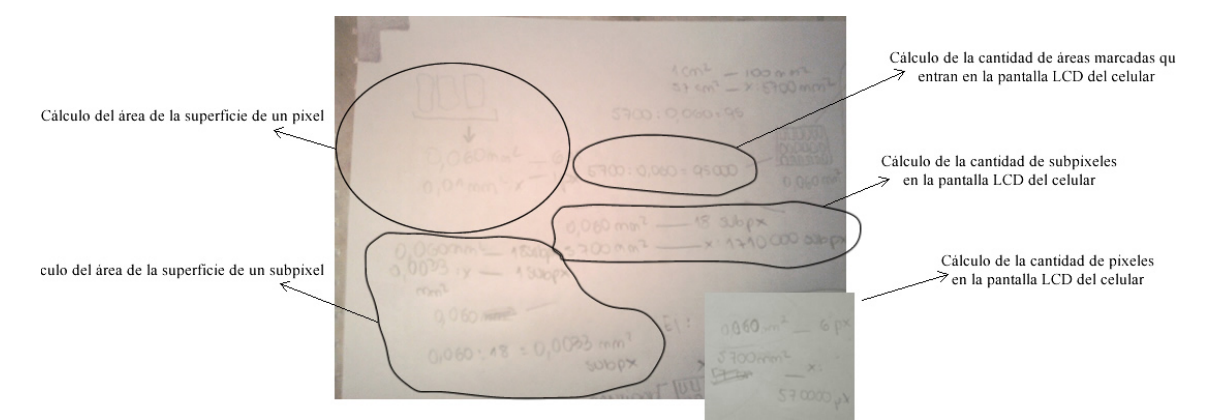

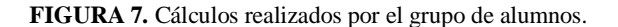

Finalmente, los alumnos emprendieron el desarrollo de la última de las consignas solicitadas, que consistía en el análisis y la interpretación de los órdenes de magnitud que representan los resultados de la micrometría realizada en mili. Para completar el ejercicio también calcularon sus resultados en micro.

Nosotros pretendíamos que este estudio sea significativo para el grupo, en el sentido de que "pueda ver" lo que el valor numérico con su unidad representa realmente en términos comparativos de tamaño con otros objetos cotidianos. Discutimos entre todos sobre lo que se comprendía como orden de magnitud, arribando a que con este concepto podemos visualizar en forma inmediata la grandeza o la pequeñez de un objeto relativa a otro objeto. Esto hizo que los alumnos se preguntasen por ejemplo qué tan pequeño es un subpixel en relación al tamaño de la pantalla del celular. Dividiendo el área de la superficie del LCD por el área de la superficie de un subpixel, el grupo concluyó que el tamaño de la pantalla era un millón cuatrocientos veinticinco mil veces más grande que el tamaño de un subpixel. De la misma manera, obtuvieron que la altura del celular era mil cuatrocientos setenta veces más grande que la altura del pixel. Los alumnos tomaron mediciones del tamaño del subpixel y del pixel en milímetros cuadrados y en micrómetros cuadrados como de la altura del pixel en milímetros y micrómetros, como mostramos en la Figura 8 (a) y (b), corroborando sus cálculos previos.

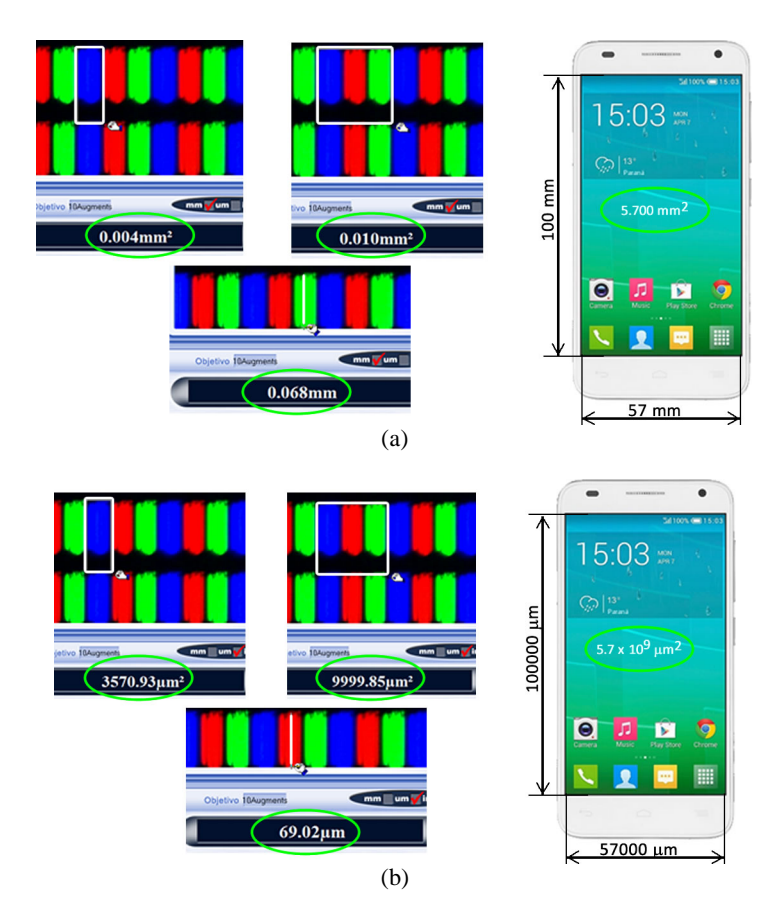

**FIGURA 8.** Cálculos del área de la superficie y de la altura usando el divisor (a) mili, (b) micro.

Otros grupos del mismo sexto año trabajaron de la misma manera con los microobjetos que mostramos en la Figura 9.

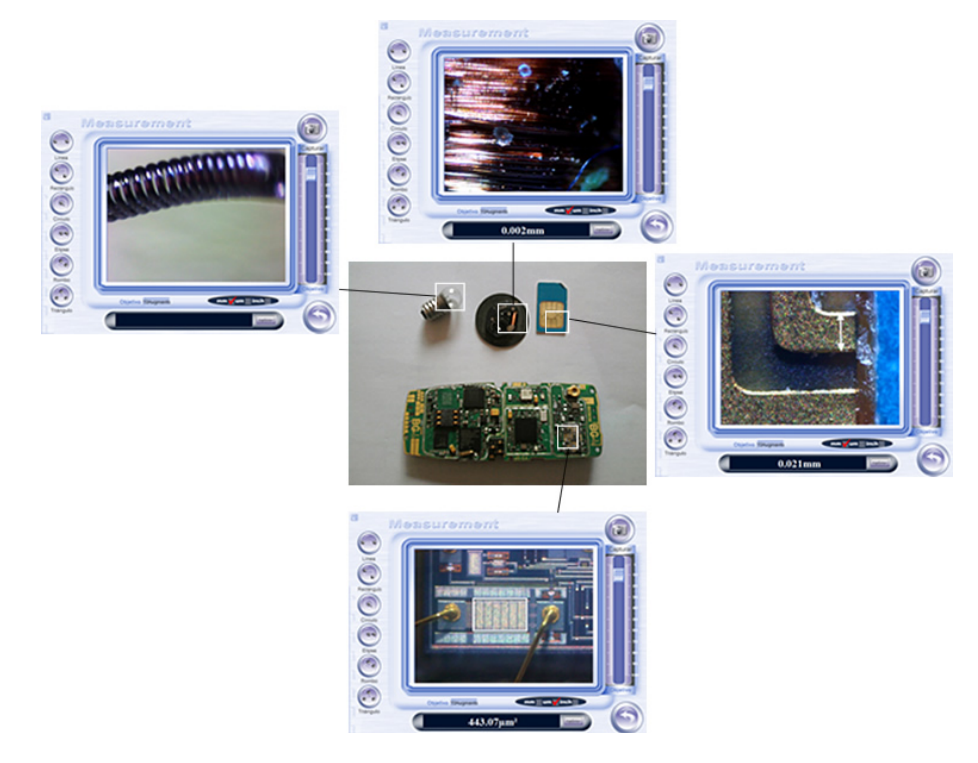

**FIGURA 9.** Otros microobjetos trabajados. Imágenes en magnificación 10X.

#### **V. REFLEXIONES FINALES**

El trabajo experimental de mediciones con el uso del microscopio óptico y las TIC fue sumamente interesante y resultó una experiencia muy rica que nos aviva el deseo de continuarlo y de seguir mejorándolo a partir de la retroalimentación que nos nutre.

En una charla posterior al encuentro la docente a cargo del curso de sexto año nos comentó que quedó gratamente sorprendida sobre el entusiasmo y la motivación que notó en sus alumnos, que ellos le dijeron que fue una experiencia muy entretenida, muy novedosa y descubrieron cosas que no conocían. La profesora nos expresó también que esta experiencia le ayudará a reflexionar la posibilidad de incluir en sus prácticas nuevas estrategias didácticas alternativas y complementarias y que pudo percatar que sus alumnos adoptaron actitudes y comportamientos que permitieron tener la oportunidad de compartir, de debatir y de colaborar. A pesar de que por el momento no dispone de las herramientas que nosotros presentamos la experiencia le brindó insumos para en el futuro tratar de incorporar actividades relacionadas al tema de medición de magnitudes físicas. Agregando a las opiniones de la profesora, nosotros también pudimos notar que nuestras preguntas disparadoras resultaron motivadoras para que el grupo vaya adentrándose y compenetrándose en la tarea. Mientras transcurría el trabajo percibimos cooperativismo, participación y responsabilidad en la consecución para lograr de objetivo.

Durante la primera etapa del trabajo el contacto y el juego de los alumnos con el microscopio viabilizó el entendimiento y la comprensión de su funcionamiento óptico. Por primera vez trabajaron combinando Física de las mediciones con TIC y con un microscopio. La calibración de un instrumento, y en este caso en particular, desde un software de aplicación fue todo un reto de aprendizaje, pues era la primera vez.

En la etapa de observación y captura de imagen fueron los alumnos los verdaderos protagonistas de la escena. El riquísimo intercambio de opiniones y argumentaciones sin duda creemos que no sólo benefició el aprendizaje sino también que abonó la idea de colaboración y compromiso.

La fase de cálculo de la cantidad de elementos de imagen y de subpixeles y la de evaluar escalas comparativas de longitudes y áreas entre el orden microscópico y el macroscópico cotidiano fue la que cerró esta experiencia de aprendizaje.

Con este trabajo experimental, que combina en una única dimensión micromediciones, microscopio y TIC, quisimos trascender el proceso de enseñanza-aprendizaje complementando con algo, para nosotros sustancial, la dinámica habitual de las clases.

## **REFERENCIAS**

Ministerio de Educación, Ciencia y Tecnología de la República Argentina. (2005). *Núcleos de Aprendizajes Prioritarios. 2º Ciclo EGB/Nivel Primario. 4º, 5º y 6º Años*. Buenos Aires: Ministerio de Educación, Ciencia y Tecnología.

Dewey, J. (1977). *Mi credo pedagógico. Teoría de la educación y sociedad*. Buenos Aires: Centro Editor de América Latina.

García Moreno, Francisco. (2004). La relación ciencia y tecnología en la sociedad actual. *Universidad de Sevilla: Secretariado de Publicaciones 2004*, pp. 105-148. Archivo .pdf obtenido de http://institucional.us.es/revistas/argumentos/7/art\_4.pdf http://vufind.uniovi.es/Record/ir-ART0000454244/Details. Fecha de consulta: 12/07/2015.

Consejo General de Educación. Ministerio de Gobierno, Justicia y Educación. Gobierno de Entre Ríos. (2012). *Lineamientos Curriculares para la Educación Secundaria*. Tomo I. Entre Ríos: Consejo General de Educación. Ministerio de Gobierno, Justicia y Educación.